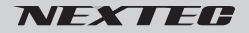

# ドライブレコーダー NX-DR W2 NX-DR W2PLUS (GPS搭載モデル)

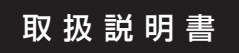

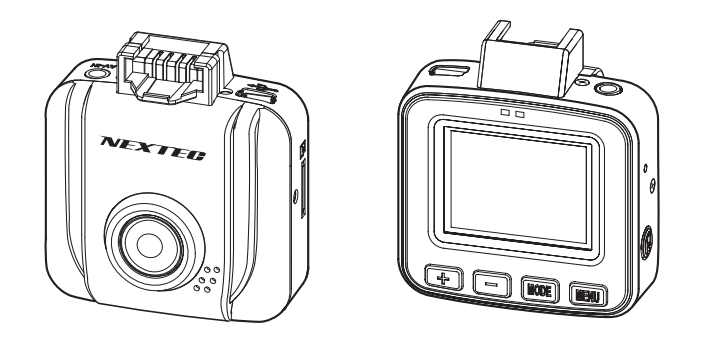

このたびは弊社製品をお買い上げいただき、ありがとうございます。 ご使用の前に、この取扱説明書をよくお読みのうえ正しくご使用ください。 お読みになった後は、大切に保管していただき、その都度ご参照ください。

> **本体の電源は DC5V です。 必ず、付属のカー電源コードを使用してください。**

# 目次

#### 必ずお読みください

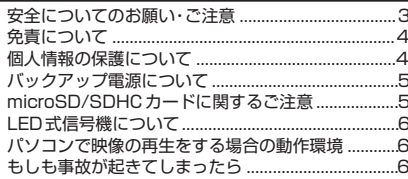

#### 準備する

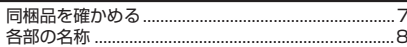

#### 設置と接続

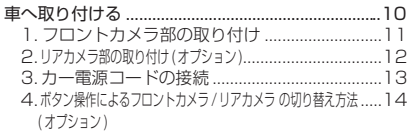

#### はじめにすること

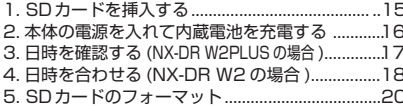

#### 撮る

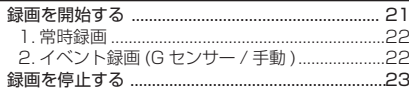

#### 見る

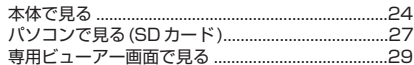

#### その他

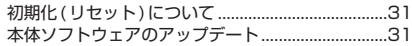

#### 各種設定

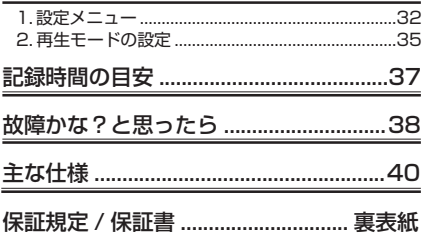

# **必ずお読みください**

### **安全についてのお願い・ご注意**

本機を安全にご使用いただくには、正しい使い方と安全に関する注意事項をお守りいただくこ とが必要です。本書では、誤った使い方をしたときに生じる危害や損害の程度を区分して説明 しています。

**警告 この表示の欄を守らないと火災・感電及びその他の危険により死亡や**<br>| 台 大けがの原因となります。

**、注意事項を守らないとけがをしたり周辺の家財に損害を与えたりする**<br>▲ 注意 ことがあります。

## 警告

■運転の妨げにならない場所に取り付 ける 本機は、運転の妨げにならないよう

に、取り付けてください。また、取 り付ける際に、本機が落下しないよ うに十分ご注意ください。万が一落 下した場合でも、運転の支障になら ない場所をお選びください。

■電源コードを傷つけない 電源コードを傷つけると、火災や感 電の原因となります。

■本機を濡らさない 水につけたり、水をかけたりしない でください。また、濡れた手で操作 しないでください。感電、故障の原 因になります。

■車を運転中に本機を操作しない 車を運転中に本機を操作することは 交通事故の原因になります。運転中 の操作は絶対に避け、安全運転を心 がけてください。

■ケースは絶対にあけないでください

本機は精密部品を多数搭載していま す。分解や改造を加えますと故障や 感電の原因となります。

■内部に異物を入れない

内部に異物が入ると火災や感電の原 因となります。

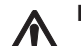

■異常があるときはすぐ使用をやめる

発熱、発煙、異臭を感じた時は、直 ちに使用を中止して、カー電源コー ドを車のシガーライターソケットか ら抜いてください。そのまま使用さ れますと火災や感電の原因になりま す。お客様ご自身での修理は絶対に 避けてください。

# **必ずお読みください**

## 注意

■衝撃や強い振動を加えない

使用している部品が壊れ故障の原因に なります。

■動作温度範囲内で使用する 本機の動作温度範囲 (P.40) 以外で使 用すると内部の部品に悪影響を与えた り、誤作動の原因となります。特に夏 期や直射日光に当たると予想以上に高 温になりますので十分ご注意くださ い。

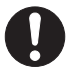

■高温時の取り扱いに注意する 本機に直射日光が当たっている状態な ど本機がかなり高温になっているとき がありますので触れる際には、十分に ご注意ください。

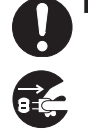

■お手入れの際、電源プラグを抜く お手入れの際は必ず、カー電源コー ドを車のシガーライターソケットか ら抜いてください。また、お手入れ には柔らかい布またはティッシュペ ーパーを使用し、シンナー、ベンジン、 アルコール類を使用しないでくださ い。使用するとケースが変形するお それがあります。

■日本国内で使用する

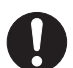

本機の仕様は日本国内向けとなって います。

#### ■取り付け場所を十分に考慮する

 $(P.10)$ 

## **免責について**

■免責について

弊社はいかなる場合も以下に関して一切の責任を負わないものとします。

- 1.本商品に関連して直接または間接に発生した損害・被害、または結果的損害・被害
- ⒉お客様の誤使用や不注意による本製品の障害または破損など
- 3.お客様による本商品の分解、修理または改造が行われた場合、それに起因するかどうかにか かわらず、発生した一切の故障または不具合
- ⒋お客様による映像(記録を含む)が何らかの理由により公となりまたは目的外に使用され、 その結果、被写体となった個人または団体などによるプライバシー侵害などを理由とするい かなる賠償請求、クレームなど
- ⒌ 記録した情報内容が何らかの原因により、消失してしまうこと

## **個人情報の保護について**

■個人情報の保護について

本機を使用したシステムで撮影された映像で個人が特定できる情報は、「個人情報の保護に関す る法律」で定められた「個人情報」に該当します。法律に従って、映像情報を適正にお取り扱 いください。

### **バックアップ電源について**

●スーパーキャパシタ

 衝撃によってシガー電源が切れた時でも、内蔵のバックアップ電源で録画中のファイルを正常 に保存します。 バックアップ電源は耐久性に優れたスーパーキャパシタを採用。

●時計用バックアップ充電池 初めて使用する場合や長期間にわたり使用されなかった場合、本体内蔵の充電池を充電してく ださい。(20 分程度 ) 充電しても日時が初期値に戻ってしまう場合は内蔵充電池の寿命です。 ※保証期間終了後の内蔵充電池の交換は有料です。

※内蔵充電池の寿命は使用環境によって変化します。

### **microSD/SDHC カードに関するご注意**

本説明書では、特にことわりがない場合、「microSD/SDHC カード」を「SD カード」 と表記させていただきます。

※ SD カードは消耗品です。

 SD カードは書き換え回数に上限があり、書き替えを繰り返すことで正常に保存ができなく なり、データを破損して読み込みもできなくなります。

※ SD カードは消耗品につき初期故障 ( 使用開始後 10 日間 ) のみ保証します。

※本機以外で使用した SD カードを使用する場合は、必ず SD アソシエーションの SD フォー マッターでフォーマットを行ってください。(P.6 参照 )

 但し、SD カードによってはフォーマットを行ってもエラーが出る場合がありますが、弊社で は一切の責任を負いません。

重要!

 **SDカードは1~2週間を目安に定期的なフォーマットを実施してください。 フォーマットを全くしないでご使用し、事故映像等が記録されない場合、弊 社では責任を負いかねますので、あらかじめご了承ください。**

※ SD カードが寿命を迎えている場合、または正常に記録されない場合の動作例

- ・記録が開始されない
- ・"メモリーエラー" が出る
- ・"SD カードが挿入されていません" と表示される

フォーマットをしても異常が起こる・フォーマットできないなどの症状が出た場合は、SD カー ドを交換してください。

SD カードの寿命は概ね 3 ヶ月から 1 年程度です。(ドライブレコーダーのご使用状況(ご使 用時間)により SD カードの寿命は変動します。この期間、また本製品の保証期間でカードの 寿命を保証するものではありません)

また1年を経過したものはたとえ問題が無くても交換されることをお勧めします。

# **必ずお読みください**

#### **フォーマットの方法**

#### ●パソコンをお持ちの方

 SD カードをパソコンで読み取れるかどうか・動画の再生ができるかどうかを確認しフォーマ ットを行ってください。SD カードのフォーマットは、SD アソシエーションのウェブサイトか ら SD フォーマッターをダウンロード・インストールして行ってください。

#### ●パソコンをお持ちでない方

 ドライブレコーダーの再生モードで記録した映像を再生して問題が無いことを確認してくださ い。その後、本体のメニューにフォーマットの項目がありますので、フォーマットを行ってく ださい。(P.20 参照 )

### **LED 式信号機について**

ドライブレコーダーの録画映像で LED 式信号機が点滅したり、消灯しているように見える場合 があります。

### **パソコンで映像の再生をする場合の動作環境**

- · Windows 8.1/10 (32/64bit) がインストールされたパソコン。
- ・Windows Media Player 等の H.264 再生ソフトがインストールされていること。(再生ソフト に関するお問い合わせはお受けできません)
- ・USB2.0 インターフェースもしくは microSD/SDHC カードリーダを備えていること。
- ・それぞれの OS の推奨環境以上で動画再生でも十分な能力を持っていること。

重要!

## **もしも事故が起きてしまったら・・・**

記録を停止しない限り、撮影を続けるため事故時の映像が上書きされてしまう場合があります。 必ず撮影を停止し、本機から SD カードを取り出してケースなどで保護して保管してください。

**準備する**

### **同梱品を確かめる**

お買い上げいただいた製品は次の品目から構成されています。 内容をご確認ください。

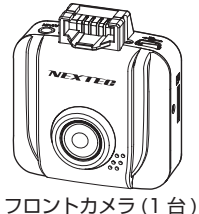

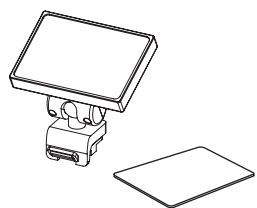

GPS ユニット内蔵取付ステー (1 個 ) ※ NX-DR W2 は GPS 未搭載 ステー固定用両面テープ (1 枚 )

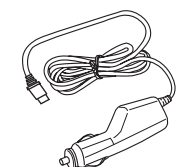

カー電源コード〈約 3.5m〉  $(1$ 

8GB microSDHC カード class10 (1 枚 )

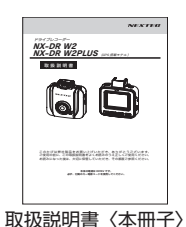

保証書付 (1 冊 )

※本文のイラストはイメージです。実際と異なる

別売品

GPS ユニット:HX-GP200

 日時合わせを自動的に行うことができます。 その他、専用ビューアーで詳細な情報を表示で きます。 ※ NX-DR W2 用

#### 直結配線ケーブル:DC-4B5VS

車両のシガーソケットから電源を供給できない 場合に、直接車両の配線から電源を供給できま す。

- リアカメラ:NX-DR W22CA
- ・100 万画素 CMOS 搭載

場合があります。

· リアカメラ〈ケーブル長:約0.5 m〉  $(1 +)$ ・リアカメラ固定用両面テープ (1 枚 )

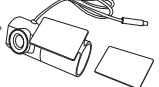

- リアカメラ接続ケーブル:NX-DR W22C10
	- 〈ケーブル長:約 9.9 m〉(1 本 )

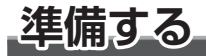

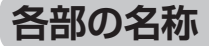

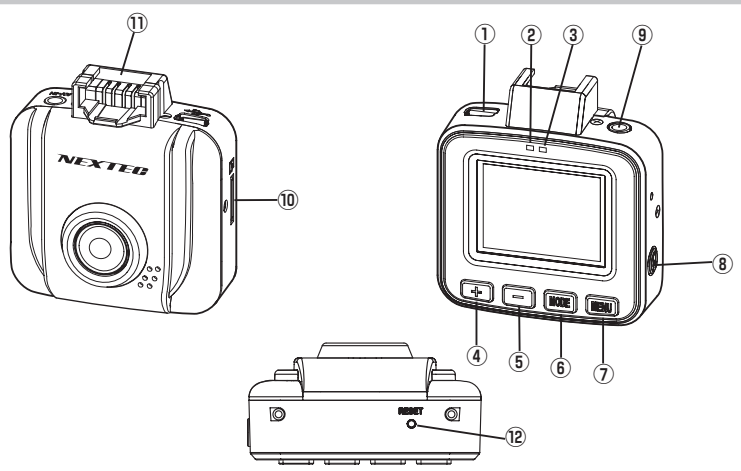

- **① 電源 (miniUSB) 端子** 電源入力は DC5V です。 必ず付属のカー電源コードを接続してく ださい。
- **② 電源 LED(青)** 通電中点灯
- **③ 録画 LED(橙)** 録画中:ゆっくりと点滅 録画停止中:点灯
- **④ + ボタン** 設定項目 / 内容の選択をします。 録画中 / 録画停止時: 短く押す度にフロ ントカメラ、リアカメラの画面切替。 ( オプションのリアカメラ接続時 ) 再生中の逆方向倍速設定。
- **⑤ ボタン** 設定項目 / 内容の選択をします。 再生中の順方向倍速設定。
- **⑥ MODE ボタン** 録画停止中:動画 / 再生モードの切替。 録画中:音声録音の ON/OFF 設定。
- **⑦ MENU ボタン** 設定画面の表示 / 手動イベント録画
- **⑧記録 / 確定ボタン** 録画の停止 / 開始及び再生を開始します。 設定時の確定をします。
- **⑨リアカメラ接続端子 ( オプション )** オプションのリアカメラ接続ケーブル
	- のプラグを接続します。
- **⑩ microSD/SDHC カード挿入部** microSD/SDHC カードを挿入します。
- **⑪取付けステー装着部**
- **⑫リセットホール**

本製品が正常に動作しない場合やフリー ズした場合に初期化をします。

(P.31 参照 )

**■リアカメラ部 (NX-DR W22CA):オプション**

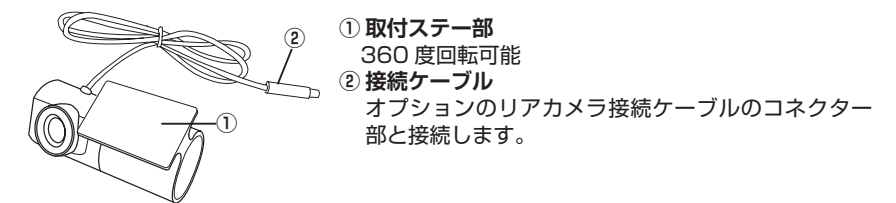

ご注意:本製品は防水仕様ではありません。車外への取り付けはしないでください。

## **設置と接続**

### **車へ取り付ける**

### 取り付け上のご注意

本製品は道路運送車両法・保安基準第 29 条の前面ガラス装着規制対象外です。 但し、設置場所はフロントウィンドウの開口部上端から下方向に 1/5 以内の場所 に限ります。装着後運転の邪魔にならないか、バックミラーの操作の妨げにならな いか等十分に確認してから使用してください。リアカメラは取付場所に制限はあり ませんが、必ず車内に取り付けしてください。

- ■車を平らで安全な場所に駐車して作 業をしてください。
- ■配線後のコードが運転の支障になら ないように固定してください。
- ■道路運送車両法・保安基準に適合す るように、フロントガラスに取り付 けてください。
- ■取り付け位置はフロントウィンドウ の開口部上端から上下方向に 1/5 以 内の場所、もしくは運転席側から見 てルームミラーに隠れる場所に取り 付けをしてください。
- ■レンズ部分がワイパーでふき取れる 部分になる位置にくるよう取り付け ください。
- ■点検シールや車検標章などと重なら ないようにしてください。
- ■両面テープを貼り付ける際、接着面 の汚れや湿気をよく取り除いてから 行ってください。特に湿度の高い日 はデフロスター(曇り止め)等で湿 度を下げてから行ってください。ま た最初にセロテープ等などで仮止め をしてから貼ることをおすすめしま す。
- ■貼り付け直後は十分な接着力が得ら れません。テープ本来の接着力を得 るには 24 時間程度必要です。
- ■接着力が高いため、はがす場合には 接着面を傷める可能性があります。
- ■あらかじめモニターで撮影範囲を確 認の上、取り付けしてください。
- ■ルームミラーの操作の妨げにならな い位置に取り付けてください。

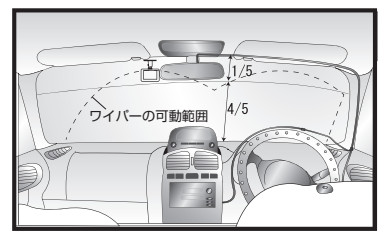

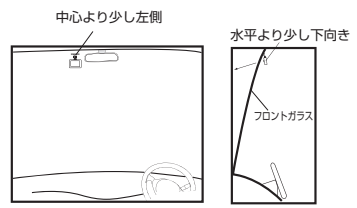

<トラックの場合の取り付け参考例>

■前方がしっかりと見える場所に取り 付けてください。

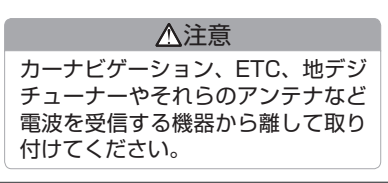

お願い

■正式に取り付ける前に仮止め、仮設置をし基本動作や配線が正常にできることを確認して ください。また、車の電装品が正常に動作することも確認してください。

 **1. フロントカメラ部の取り付け**

- **1. 取り付けステーに付属の両面テープを 貼り付ける(取り付けステーのくぼみに) 合わせて貼ってください)**
- **2. 本体の取り付けステー装着部の突起部 にステーの溝を合わせ"カチッ"と音 がするまで押し込む**

- **3. 車両の中央部から助手席側の運転に邪 魔にならない場所をあらかじめ確認し て、レンズを進行方向に向けてフロン トガラスに貼り付ける**
- **4. 水平方向、垂直方向の角度を合わせる**

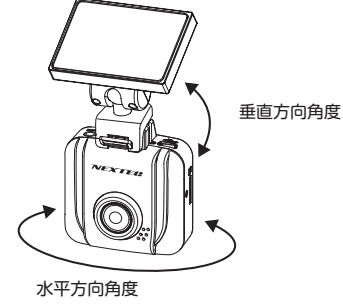

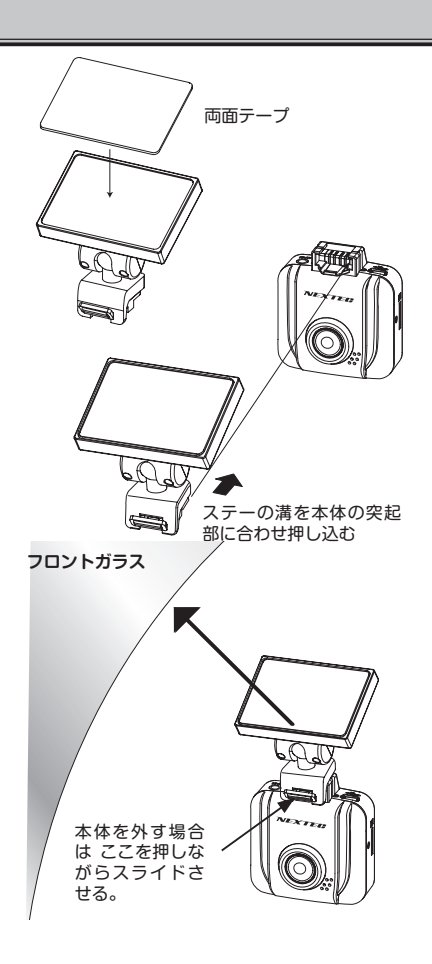

# **設置と接続**

 **2. リアカメラ部の取り付け ( オプション )**

- **1. リアカメラの取付ステー部に付属のリア カメラ固定用両面テープを貼り、車内の リアガラスに貼ります**
- **2. レンズ部を回して角度を調節します** 360 度回転できます。
- **3. リアカメラ接続ケーブルのプラグをフ ロントカメラに接続し、コネクター部 をリアカメラに接続します**

約 0.5 m

 $\mathbb{H}$  the  $\mathbb{H}$  :

で差し込みます。

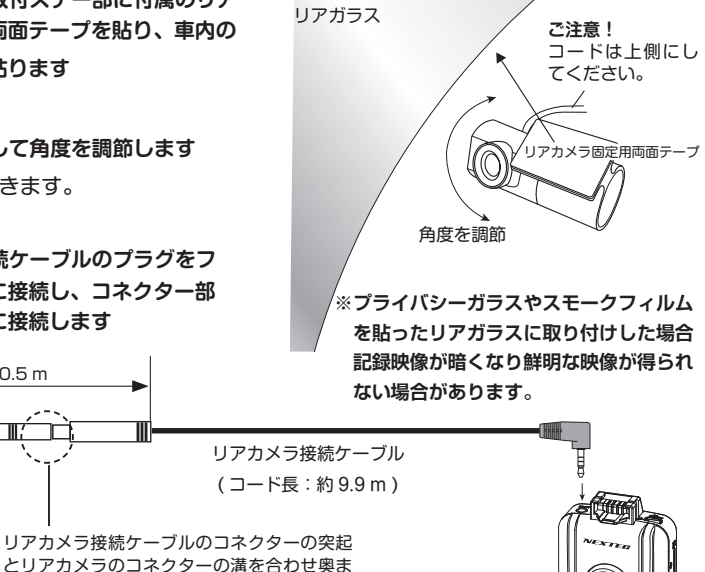

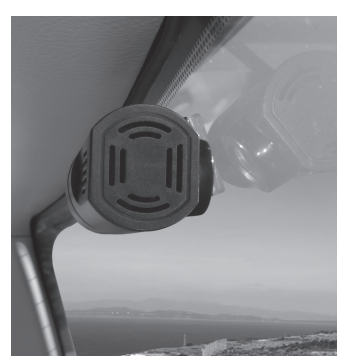

取り付けイメージ

※接続ケーブルは、運転の支障にならな いように配線処理をしてください。

(天)

(地)

#### **3. カー電源コードの接続**

- **1. 付属のカー電源コードのプラグを本体の 電源 (miniUSB) 端子に差し込みます。**
- **2. カー電源コードの電源プラグを車のシガ ーライターソケットに差し込みます。**

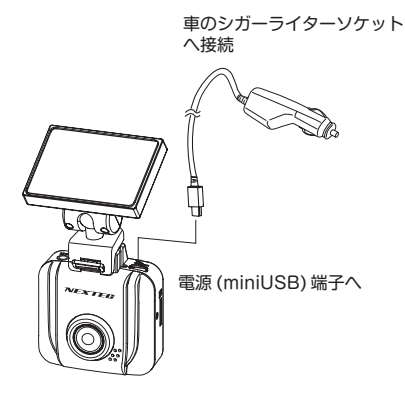

#### 注意

- ■シガーライターソケットが汚れてい ると接触不良の原因になりますの で、よく掃除をしてから取り付けて ください。
- ■カー電源コードは必ず付属のものを ご使用ください。また、付属のカー 電源コードを切断して車両配線と直 結しないでください。

 車両配線と直結する場合は、別売の 直結配線ケーブル DC-4B5VS をお 買い求めください。

# **設置と接続**

 **4. ボタン操作によるフロントカメラ / リアカメラの切り替え方法 ( オプション )**

録画中 / 録画停止時にボタン操作でフロントカメラとリアカメラの表示を切り替えること ができます。"+"ボタンを押す度に切り替わります。

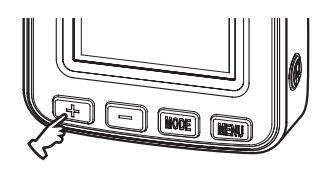

フロントカメラ リアカメラ

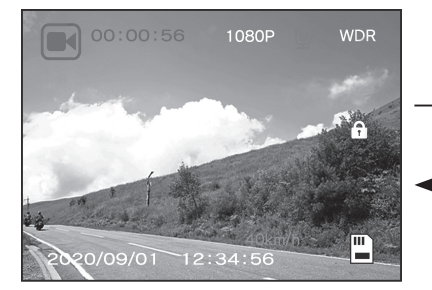

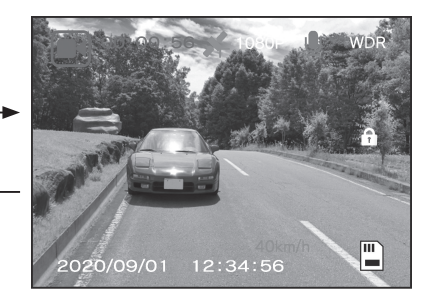

ご注意:モニターでのリアカメラの映像 は正像 / 鏡像 ( 左右反転 ) を選 択できますが、再生映像は常時、 正像映像となります。 本機のモニター映像の初期設定 は鏡像です。

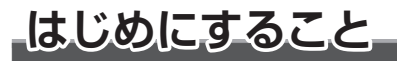

### **1.SD カードを挿入する**

SD カードの接点面をレンズ側にして本 体のカード装着部に"カチッ"と音がす るまで挿入します。必ずカードの向きに 注意し無理に入れないでください。また、 カードを抜く場合にも同様に"カチッ" と音がするまで押してから引き抜いてく ださい。

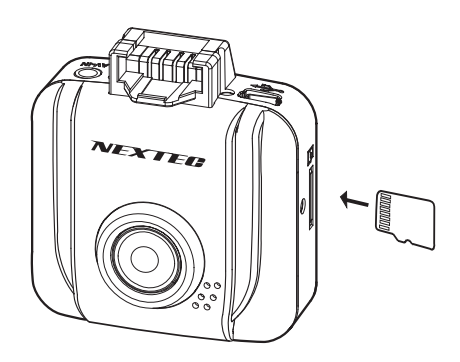

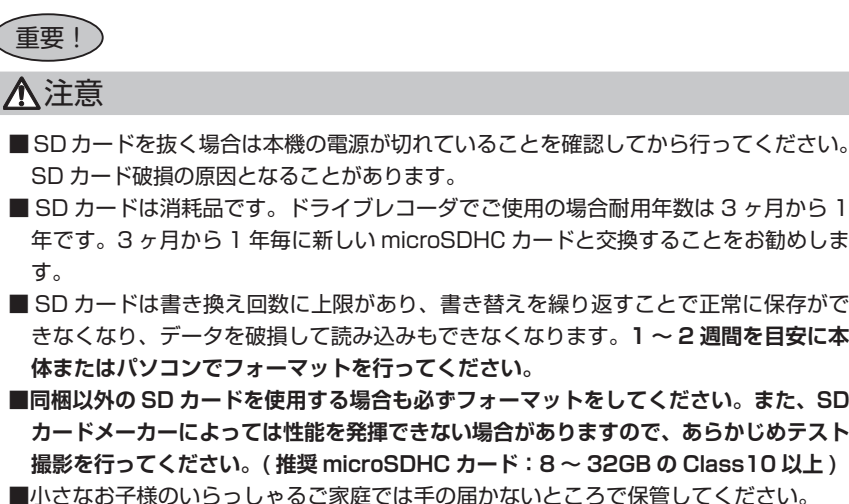

■ SD カードは書き換え回数に上限があり、書き替えを繰り返すことで正常に保存がで きなくなり、データを破損して読み込みもできなくなります。**1 ~ 2 週間を目安に本**

■**同梱以外の SD カードを使用する場合も必ずフォーマットをしてください。また、SD カードメーカーによっては性能を発揮できない場合がありますので、あらかじめテスト 撮影を行ってください。( 推奨 microSDHC カード:8 ~ 32GB の Class10 以上 )** ■小さなお子様のいらっしゃるご家庭では手の届かないところで保管してください。

# **はじめにすること**

### **2. 本体の電源を入れて内蔵電池を充電する**

初めて使用する場合や長期間にわたり使用されなかった場合、本体を接続して 20 分程度、内蔵の充電 池を充電してください。充電しても日時が初期値に戻ってしまう場合は内蔵充電池の寿命です。 ※保証期間終了後の内蔵充電池の交換は有料です。 ※内蔵充電池の寿命は使用環境によって変化します。 ※充電完了の表示等はありません。

#### **■車で充電する**

- **1. SD カードを挿入する**
- **2. 付属のカー電源コードで本体と車のシガーソケットを接続する (P.13 参照 )**

**3. 車のエンジンをかける** 自動的に電源が入り充電が行われます。 録画も自動的に始まります。

※録画中はカウンターが赤でカウントします。 記録 / 確定 ボタンを押すと録画が 停止します。但し、約 30 秒間の無操作が続くと録画を開始します。

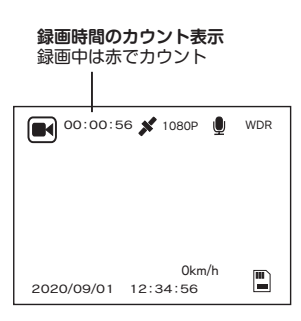

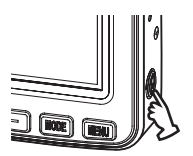

**ご注意!**

**※ 運転する機会が少ない場合は、充電不足になります。 定期的に充電を行ってください。**

## **3. 日時を確認する (NX-DR W2PLUS の場合 )**

NX-DR W2PLUS は GPS を搭載しており、GPS を測位すると、自動的に日時を取得できます。一度、 日時を取得すれば、GPS が測位していない状況でも日時は内蔵電池で保持されます。

#### **1.GPS 測位していることを確認する**

GPS が測位していないときは、本体の画面の GPS アイコンが点滅。 GPS を測位すると、GPS アイコンが緑色で点灯します。同時に速度が表示されます。

※ 取付ステー (GPS ユニット内蔵) が本体と 確実に接続されていないと GPS アイコンは 表示されません。ご注意ください。  $\Delta$ 本体とはないことがあることがある。

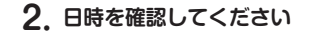

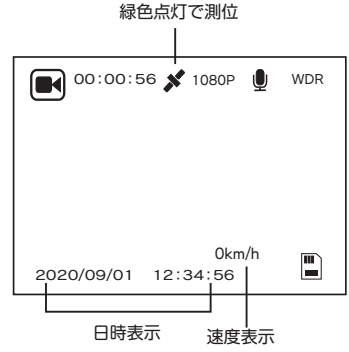

ご注意

・本体周辺部に金属やゴムなどの障害物がこないようにしてください。

・GPS 測位の完了まで時間がかかる場合があります。また、走行中にも受信しにくい場合もあります。 (高速道路の高架下等は GPS が受信しにくい場所にあたります)

2020/09/01 12:34:56

・GPS ユニットの抜き差しをする場合は本体の電源を OFF にしてください。

**はじめにすること**

## **4. 日時を合わせる (NX-DR W2 の場合 )**

NX-DR W2 の場合は、設定で日時を合わせてください。

- **1. 録画が停止していることを確認する** 録画中の場合は、 記録 / 確定 ボタン を押して停止してください。
- **2. MENU ボタンを押して設定メニュー を表示させる**

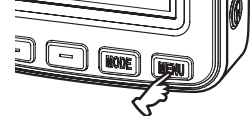

**3. - ボタンで"日付 / 時刻設定"を選 択し、 記録 / 確定 ボタンを押す** 

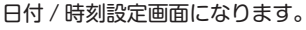

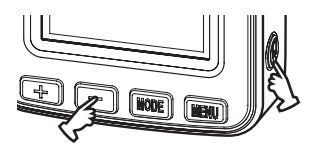

**4. 年を + - ボタンで合わせたら、 記録 / 確定 ボタンで項目を移動させ** 

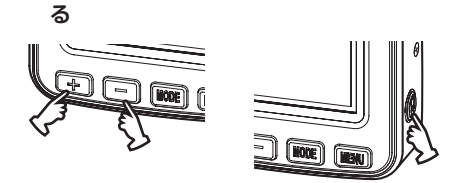

設定メニュー

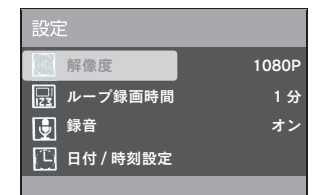

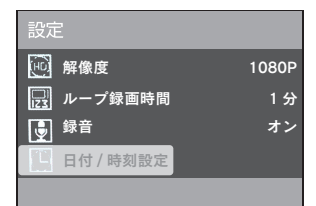

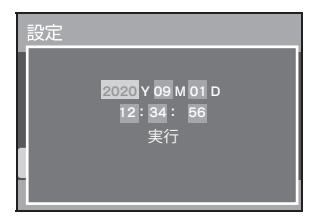

**5. 同様に月、日、時刻を設定し、最後に 実行で 記録 / 確定 ボタンを押し設 定を確定させる**

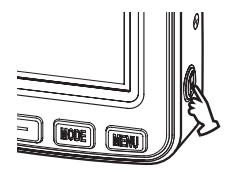

- ※日時が確定され、設定メニューに戻 ります。
- **6. MENU ボタンを押して、終了する**

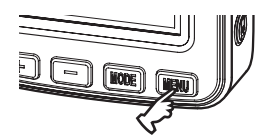

# **はじめにすること**

## **5.SD カードのフォーマット**

SD カードのフォーマットを行います。

- **1. 録画が停止していることを確認する** 録画中の場合は、 記録 / 確定 ボタンを押して停止してください。
- **2. MENU ボタンを押して設定メニューを表示させる**
- **3. + ボタンで"フォーマット"を選択 し、記録 / 確定 ボタンを押す**

フォーマット設定画面が表示されます。

設定メニュー

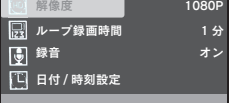

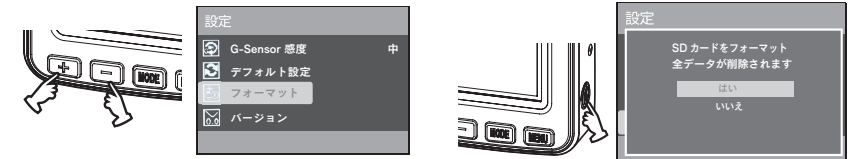

**4. + - ボタンで"はい"を選択し 記録 / 確定 ボタンを押す**

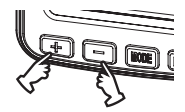

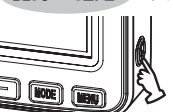

- "SD カードフォーマット中"が表示され、次に"SD カードをフォーマットしました" が表示され、消えればフォーマット完了です。 ※設定メニューに戻ります。 SD カードをフォーマット
- **5. MENU ボタンを押して、終了する**

※ SD カードは定期的にフォーマットを行ってください。 フォーマットをしませんと、メモリーエラーが出たり、正常に記録ができなくなります。(P.5 参照 )

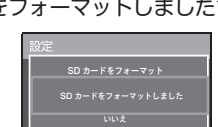

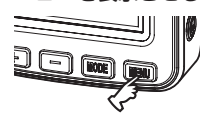

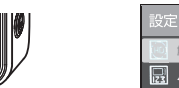

**撮る**

### **録画を開始する**

#### **1.SD カードを挿入し、車のエンジンをかける**

 外部からの電源が供給されると、自動的に電源が入り記録が開始されます。 録画が開始されると、画面左上の時計カウンターが赤色でカウントを開始します。また、 本体の橙 LED がゆっくりと点滅を開始します。

- ※ SD カードを挿入しないで電源を入れると録画は開始しません。その場合は、"カード が挿入されていません"のメッセージが表示されます。SD カードを挿入して"記録 / 確定"ボタンを押すと、録画を開始します。
	- (録画オートレジューム機能:記録 / 確定ボタンを押さなくても、無操作が約 30 秒 続くと自動的に録画を開始します。)

**録画画面**

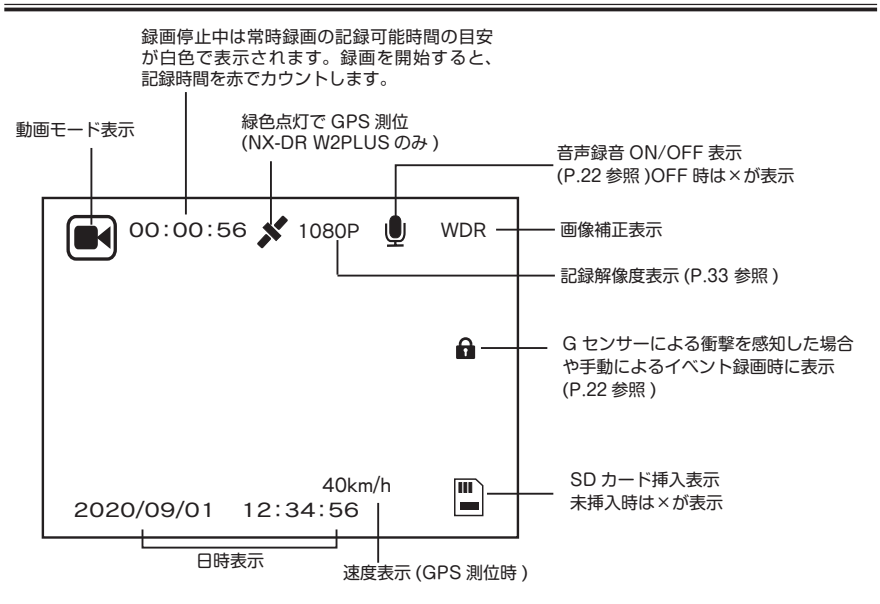

**撮る**

#### **●音声録音のオン / オフ**

録画中"MODE"ボタンを押すと、音声録音のオン / オフができます。但し、再起動し た場合は各種設定の「録音」の設定が有効になります。(P.33 録音参照 )

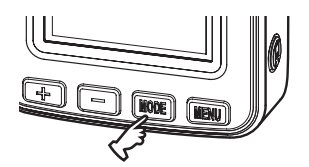

 **1. 常時録画**

常時録画は SD カードの容量の約 70%の保存領域内で録画繰り返し時間ごとにファイルを 作成し、連続撮影をします。領域がいっぱいになると、古いファイルを削除して録画を繰 り返していきます。

※録画繰り返し時間は変更することができます。(P.33 ループ録画時間参照 初期値は 1 分 )

#### **2. イベント録画 (G センサー / 手動 )**

イベント録画は SD カード容量の約 30%の保存領域内で G センサーが設定値以上の衝撃 を検知したり、手動で"MENU"ボタンを押すとイベント録画として保存します。イベン トが発生すると次のファイルもイベント録画として保存されます。領域がいっぱいになる と古いファイルを削除して録画を繰り返していきます。

※ G センサー感度設定は P. 34 参照

※イベント録画が開始されると"イベント録画開始"と表示されます。

※録画繰り返し時間は変更することができます。(P.33 ループ録画時間参照 初期値は 1 分 )

#### **● G センサーによる衝撃を検知した場合**

※衝撃を検知すると、"イベント録画開始"が2~3秒表示されます。 ※この時、画面右に鍵マーク (●) が表示されます。

#### **● 手動によるイベント録画の場合**

 ※常時録画中に MENU ボタンを押すと"イベント録画開始"が 2 ~ 3 秒表示されます。 ※この時、画面右に鍵マーク (●) が表示されます。

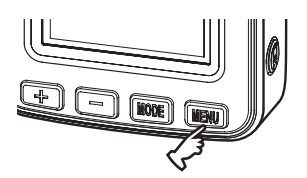

## **録画を停止する**

**1. 記録 / 確定 ボタンを押す**

エンジンを切るか 記録 / 確定 ボタンを押すと録画が停止します。

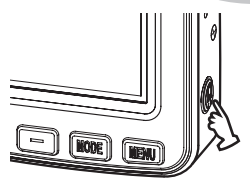

記録 / 確定 ボタンで録画を停止した場合は、再度、記録 / 確定 ボタンを押すと録画を開始 します。( 録画オートレジューム機能により無操作が約 30 秒間続いても自動的に録画を開始 します )

**見る**

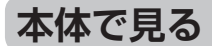

**1. 録画中は、 記録 / 確定 ボタンを押し** 

 **て録画を停止する**

**2. MODE ボタンを押して再生モード にする**

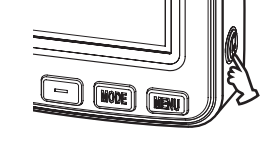

モードボタンを押す度に動画モード / 再生モードと切り替わります。

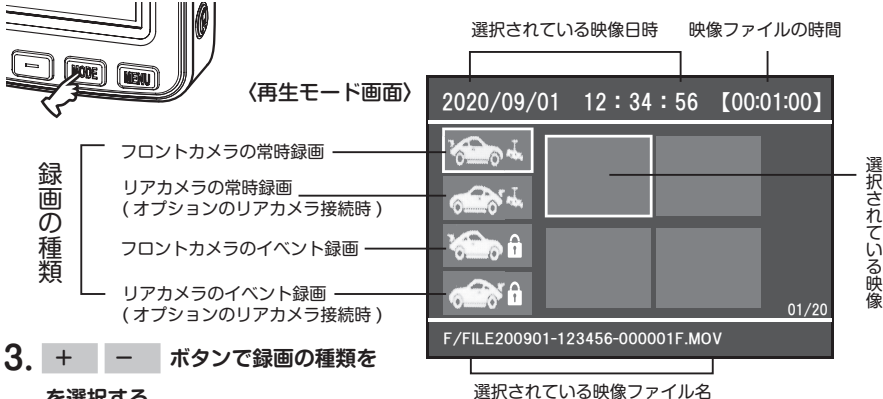

#### **を選択する**

この時、アイコンの枠は"赤"で表示されます。

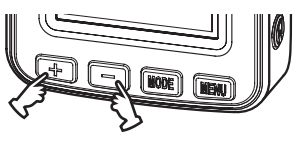

**4. 記録 / 確定 ボタンを押す** 

この時、アイコンの枠は"青"に変わります。

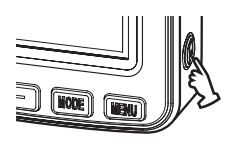

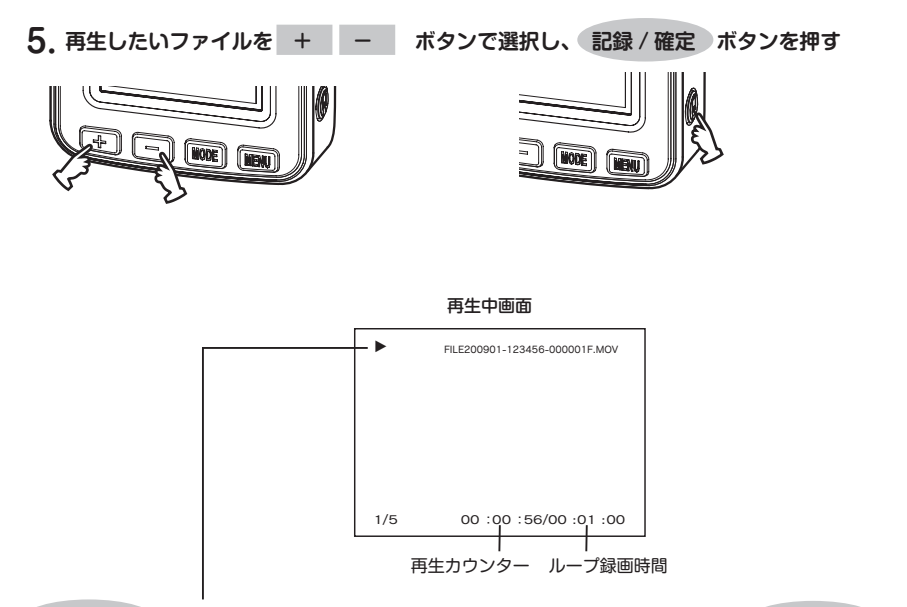

 記録 / 確定 ボタンを押すと再生を開始します。再生を一時停止するときは、 記録 / 確定 ボ タンを押してください。( ▶マークが ▶II マークに変わります ) (再生一時停止状態でもう一度、記録 / 確定 ) ボタンを押すと再び再生を始めます。) ※一時停止状態では録画オートレジューム機能は働きません。( 自動録画開始しません )

常時録画のファイル名 イベント録画のファイル名

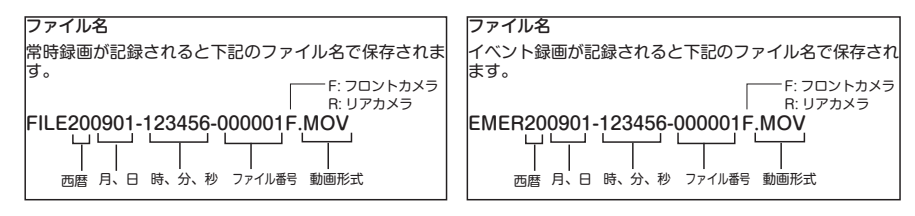

 **見る ●倍速再生で見る** 再生中に + - ボタンを押すことで順・逆方向倍速再生ができます。 **+ -**  $(-4x)$ 標準再生 (4x)  $^{+}$  $^{+}$ ⊣ -8 倍速再生 (-8x) (-2x) (2x) (2x) 8 倍速再生 (8x) (2x)

#### **6. 再生の終了**

 選択したファイルの再生が終了すると、再生モード画面に戻ります。再生中に MODE ボタンを押しても再生モード画面に戻ります。 ※無操作が約 30 秒続くと録画を開始します。

#### **■ファイルの削除と保護**

再生モード画面で MENU ボタンを押すとファイルの削除や保護の設定を行うことが できます。(P. 35 再生モードの設定参照 )

# **パソコンで見る (SD カード )**

#### **パソコンの動作環境**

- · Windows 8.1/10 (32/64bit) がインストールされたパソコン。
- ・Windows Media Player 等の H.264 再生ソフトがインストールされていること。 (再生ソフトに関するお問い合わせはお受 けできません)
- ・USB2.0 インターフェースもしくは microSD/SDHC カードリーダを備えていること。
- ・それぞれの OS の推奨環境以上で動画再生でも十分な能力を持っていること。

#### **フォルダ構成**

映像が記録されている SD カード内のフォルダとファイルの構成は下記のとおりです。

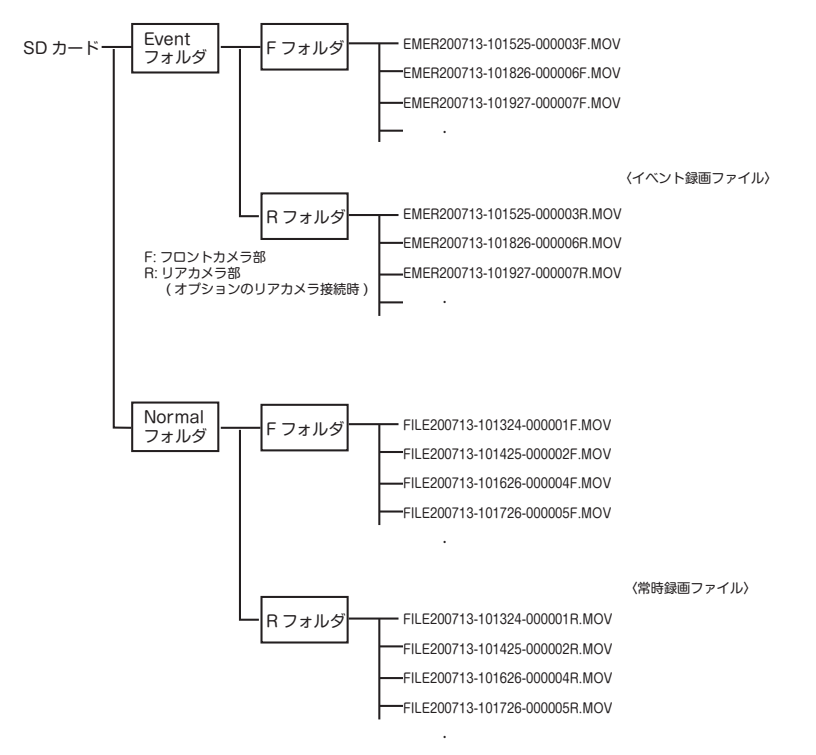

**見る**

#### **1. カードリーダーをパソコンに接続する**

**2.SD カードをカードリーダーに挿入する**

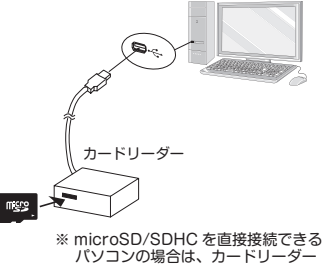

は必要ありません。

**3."Event""Normal"フォルダがあるリ ムーバブルディスクを開く**

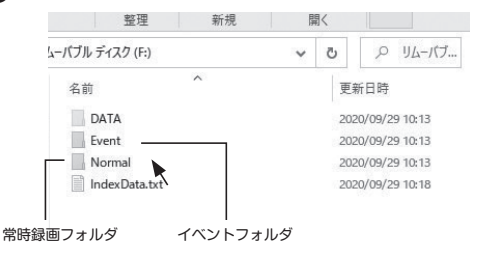

#### **4. 再生したいフォルダを開く**

**"F" "R" フォルダが表示されます。** ※オプションのリアカメラが接続されて いない場合は、"R"フォルダにデー タはありません。

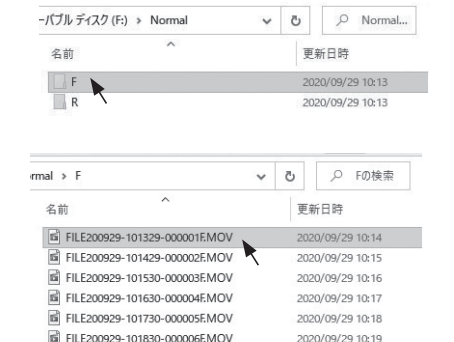

**5."F"または"R"フォルダを開く** 録画ファイルが表示されます。

> ※ファイルを開くと Windows Media Player 等の動画再生ソフトが立ち上 がり、動画の再生が始まります。

### **専用ビューアー画面で見る**

弊社ホームページより専用ビューアソフトをインストールすることで、記録した映像を Google Map と連動させて表示することができます。その他、走行スピード表示、G センサーグラフを表示できます。 ※ダウンロード / インストール等、詳細はホームページを参照してください。 ※ビューアー画面のデザイン等は変更する場合があります。

※ビューアーのインストール / 操作等はパソコンの基本的な知識が必要となります。

( パソコン操作等のお問い合わせは、お受けできません。)

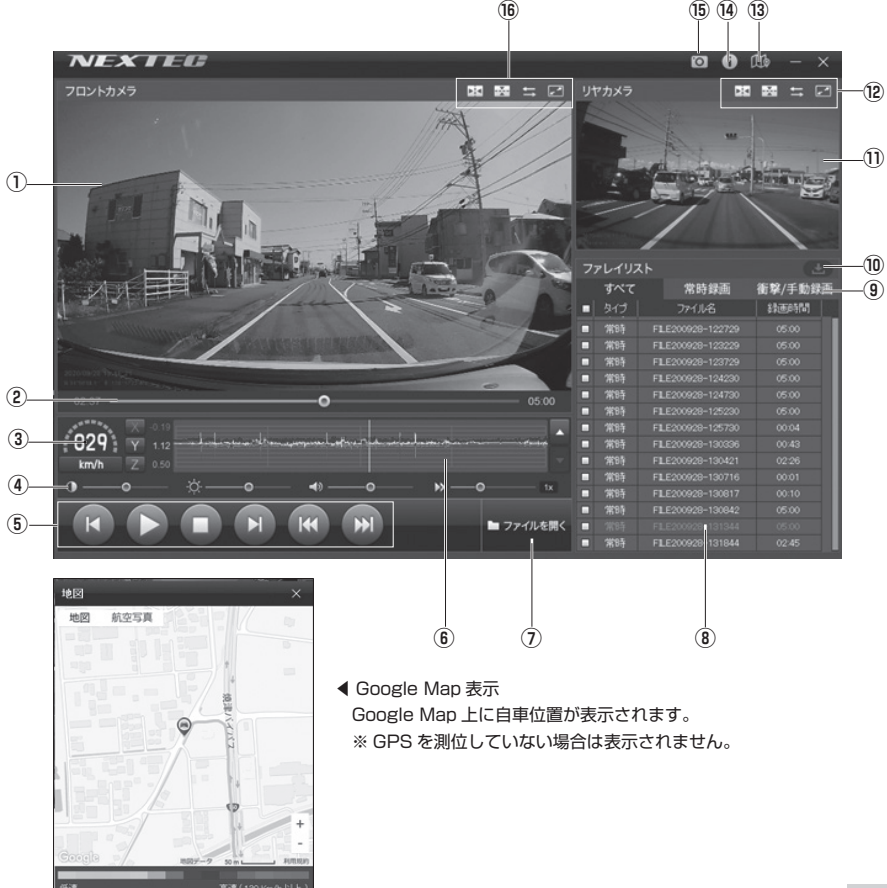

**見る**

#### **■ビューアーの説明**

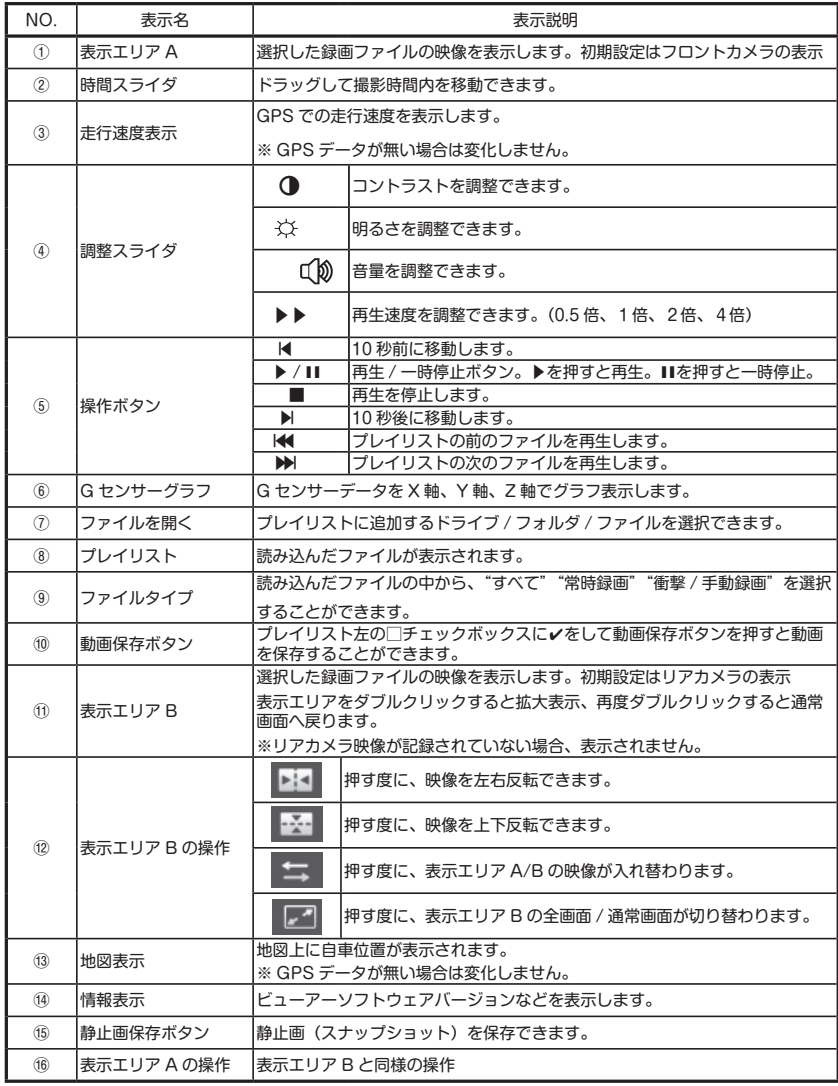

**その他**

## **初期化 ( リセット ) について**

本機が正常に動作しない場合やフリーズした場合には初期化を行います。本体底面のリセットホー ルのリセットスイッチをクリップの先などで押してください。

リセットをすると、正しく電源が再起動されます。

初期化を行っても問題が解決されない場合は、SD カードを抜いて再度リセットをして確認します。 SD カードを抜いて正常に動作する場合はパソコンなどで SD カードをフォーマットしてください。

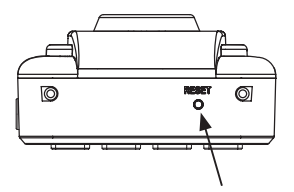

### **本体ソフトウェアのアップデート**

本体のソフトウェアがバージョンアップされた場合、弊社ホームページに掲載します。ソフト をダウンロードし、アップデートすることで最新のバージョンにすることができます。 ※詳細はホームページを参照ください。

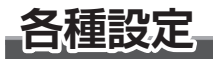

**各種設定を行う場合は、記録 / 確定ボタンを押して録画を停止してください。**

## **1. 設定メニュー**

#### **設定手順**

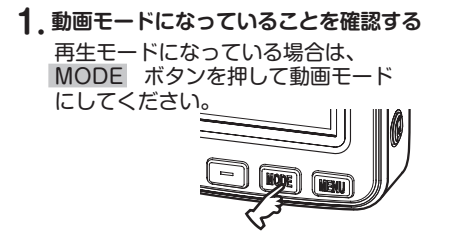

**2. MENU ボタンを押し、設定メニュ ーを表示する**

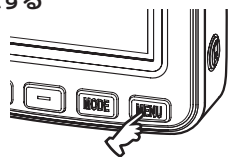

**3. + - ボタンを押し、設定したい 項目を選択して 記録 / 確定 ボタンを**

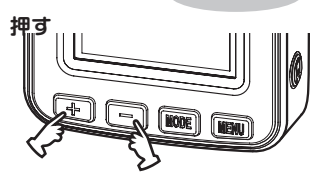

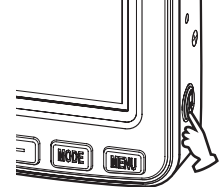

**4. + - ボタンを押し、お好みの設 定を選択して 記録 / 確定 ボタンを押 して確定させる**

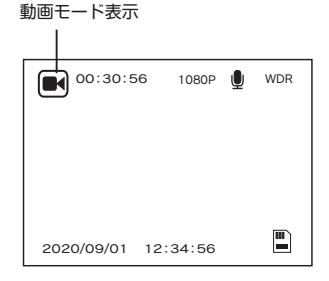

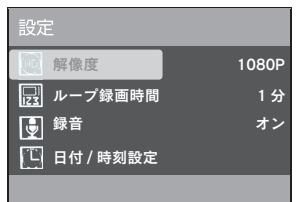

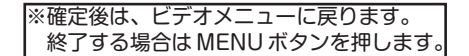

#### **設定メニューの設定項目**

もっときれいな画像、もっと長時間の録画

#### **解像度**

録画する画像の解像度を設定します。 解像度をあげると録画時間が短くなり、 さげると長くなります。

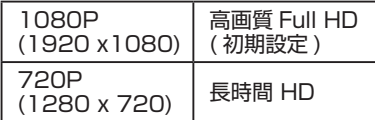

#### 録画繰り返し時間を設定する

#### **ループ録画時間**

一つの録画ファイルの時間を設定します。 SD カードの容量がいっぱいになると、 古いファイルから消されて新しいファイ ルが保存されます。

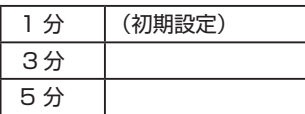

#### 映像と同時に周囲の音を録音

#### **録音**

映像とともに音声や車の中の音を同時に 記録するかどうか選択できます。

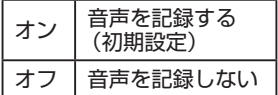

日付と時刻を設定する

#### **日付 / 時刻設定**

映像に記録する日時の設定をします。 NX-DR W2PLUS は GPS コニットを搭 載していますので、自動取得できます。 NX-DR W2 は (P.18 参照 )

#### 言語を選択

#### **言語設定**

メニューや警告などの表示言語を選択で きます。

選択可能な言語は日本語(初期設定)と English( 英語 ) です。

#### 蛍光灯のチラツキを抑える

#### **電源周波数**

蛍光灯下でのチラツキを抑えるための設 定です。東日本では50Hz、西日本で は60Hz を選択します。

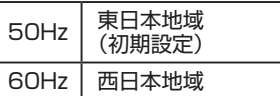

リアカメラの映像方向

#### **リアカメラ鏡像 ( オプション )**

リアカメラの正像 / 鏡像を設定します。

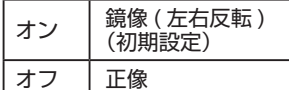

ご注意:モニターでのリアカメラの映像 は正像 / 鏡像 ( 左右反転 ) を選 択できますが、再生映像は常時、 正像映像となります。但し、専用 ビューアーでの再生では正像 / 鏡 像の切替が可能です。

**各種設定**

#### スクリーンセーバー

#### **画面スリープ**

録画の時間が一定時間経過すると LCD 画面のバックライトが消え、画 像が暗くなります。ここではスクリー ンセーバーが動作するまでの時間を設 定します。

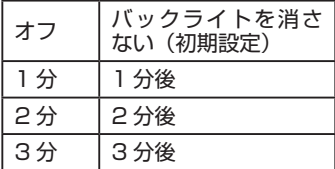

- ※液晶画面が消えても録画等の動作は 行っています。
- ※スクリーンセーバー動作中にボタン を押すと表示が出ます。

Gセンサーによるイベント録画機能

#### **G-Sensor 感度**

Gセンサーは、事故や衝突など一定以上 の衝撃が加わるとイベント録画として保 存されます。Gセンサーの感度は3段階 調整できます。

※衝撃の度合いや方向によっては G セ ンサー設定値より一定以下の場合、ロ ックがきかない場合があります。

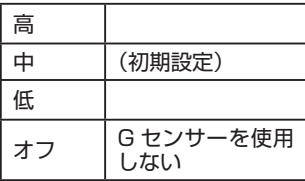

設定を工場出荷状態に戻す

#### **デフォルト設定**

本機の設定を工場出荷状態に戻します。 出荷状態に戻すときにはメニュー選択後 「はい」を選択して下さい。

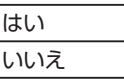

SD カードを初期化する

#### **フォーマット**

SDカードの初期化を行います。SDカー ドを初期化すると、記録したデータは全 て消去されます。必要なデータは初期化 する前にあらかじめパソコンなどに保存 しておいてください。(P.20 参照 )

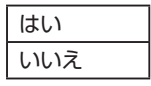

ソフトウェアのバージョンを確認

#### **バージョン**

本機ソフトウェアのバージョン情報を確 認できます。

### **2. 再生モードの設定**

#### **設定手順**

- **1. 再生モードになっていることを確認する** 再生モードになっていない場合は、 MODE ボタンを押して再生モード にしてください。
- **2. 再生モード画面で、ファイルを選択し**

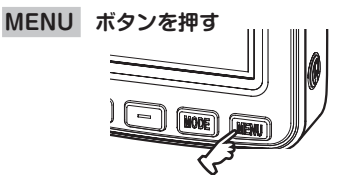

 **"**ファイルの削除とロック"画面が出ます。

- ※ファイルの選択方法は P. 24"本体で見る" を参照してください。
- **3. + ボタンを押し、設定したい 項目を選択して 記録 / 確定 ボタンを 押す**
- **4. + ボタンを押し、お好みの設 定を選択して 記録 / 確定 ボタンを押 して確定させる**

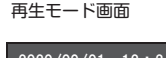

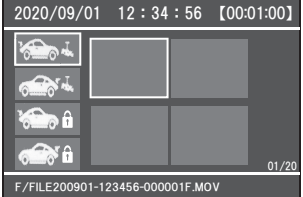

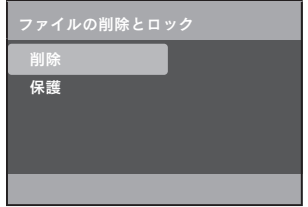

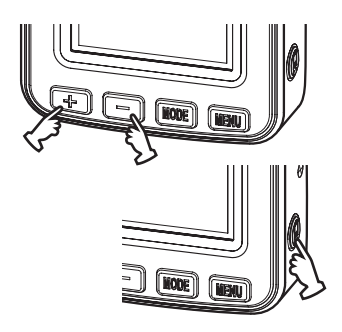

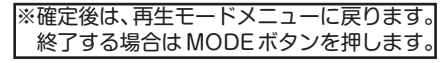

# **各種設定**

**再生モードメニューの設定項目**

記録済みファイルを削除する

**削除**

 記録された映像ファイルは古いものから 自動的に消され ( 上書き ) ますが、手動で 特定のファイルを消去することができま す。

+ - ボタンで削除を選択し、

記録 / 確定 ボタンを押します。

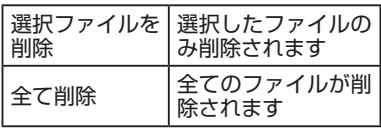

ご注意:保護されているファイルは削除 できません。保護の設定を解除 してから削除してください。

記録済みファイルを保護する

**保護 ( 保護の解除 )**

録画ファイルの保護や解除ができます。 保護されると、ファイルには鍵マークが 表示されます。

保護設定されたファイルは解除すること ができます。( 鍵マークが消えます )

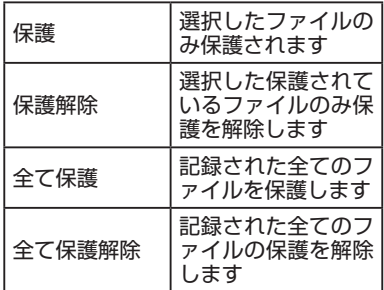

※ファイルを保護しても SD カードをフ ォーマットすると消去されます。ご注 意ください。

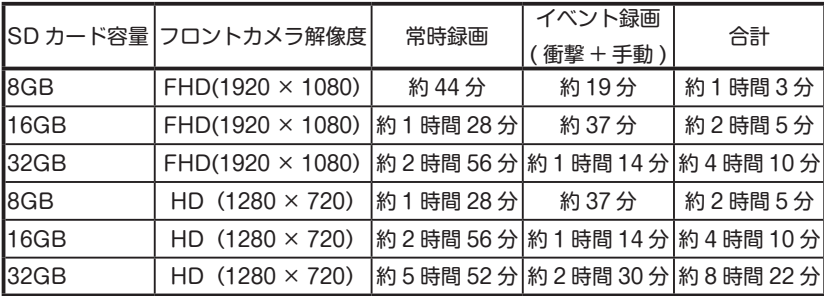

※記録時間は目安であり、ご使用の環境、映像の内容等によって大きく変わります。 ※ SD カードの容量がいっぱいになると、古いファイルを削除して録画を繰り返していきます。

#### **※オプションのリアカメラを接続した場合の記録時間**

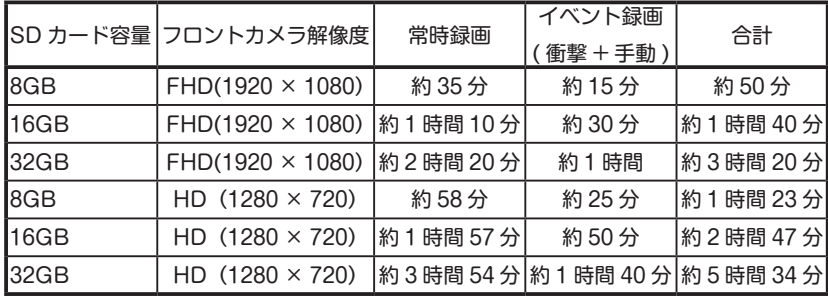

※記録時間は目安であり、ご使用の環境、映像の内容等によって大きく変わります。 ※ SD カードの容量がいっぱいになると、古いファイルを削除して録画を繰り返していきます。

# **故障かな?と思ったら**

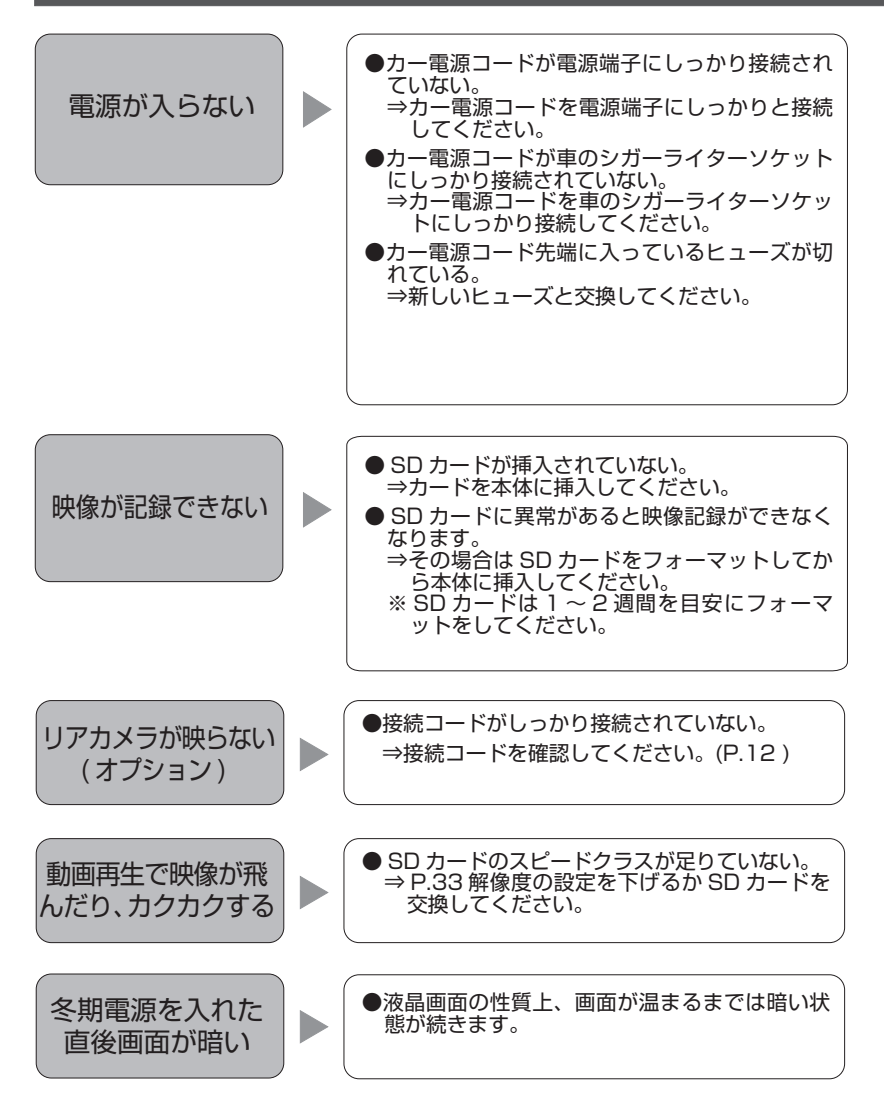

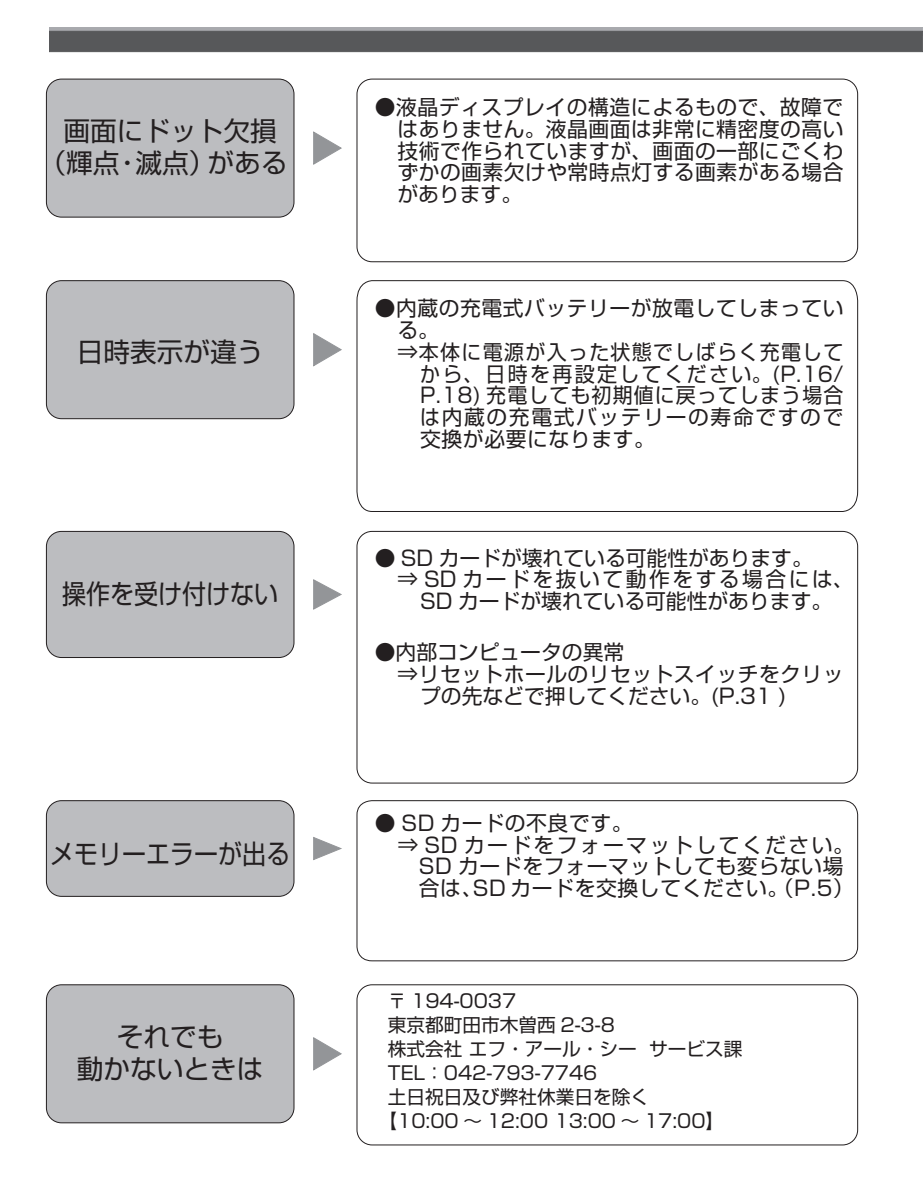

# **主な仕様**

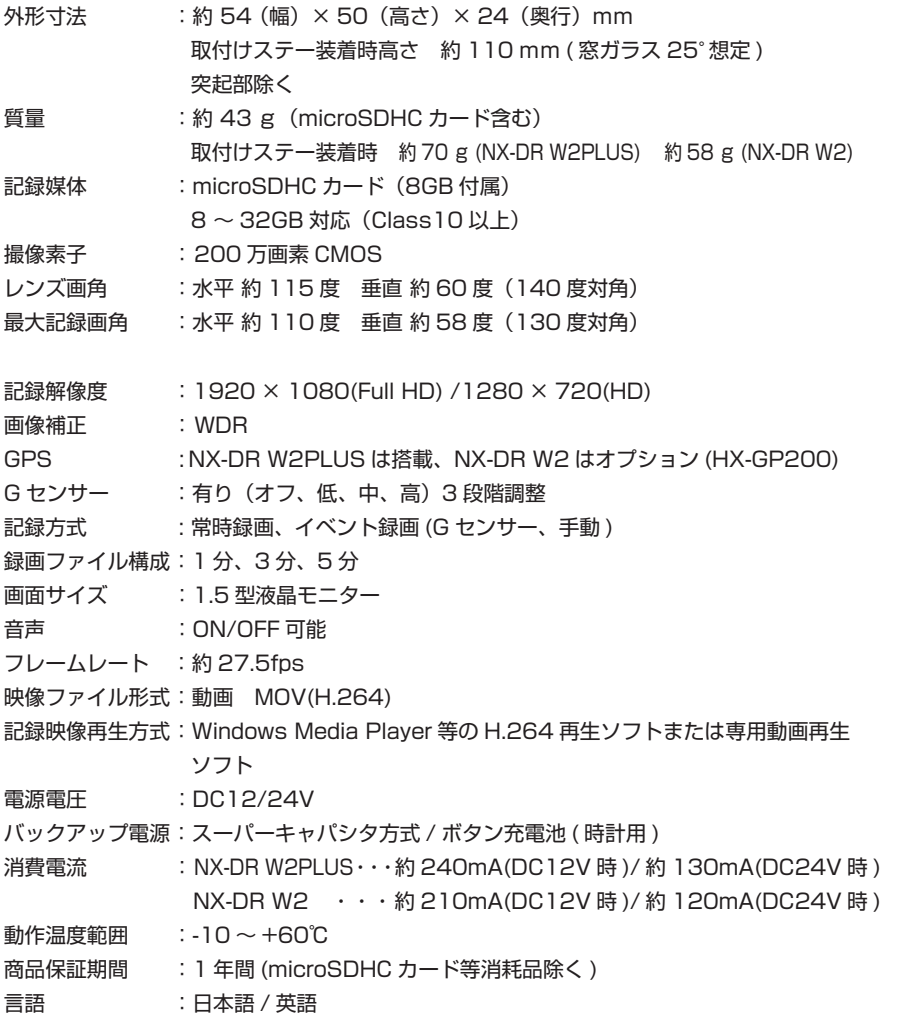

**メモ**

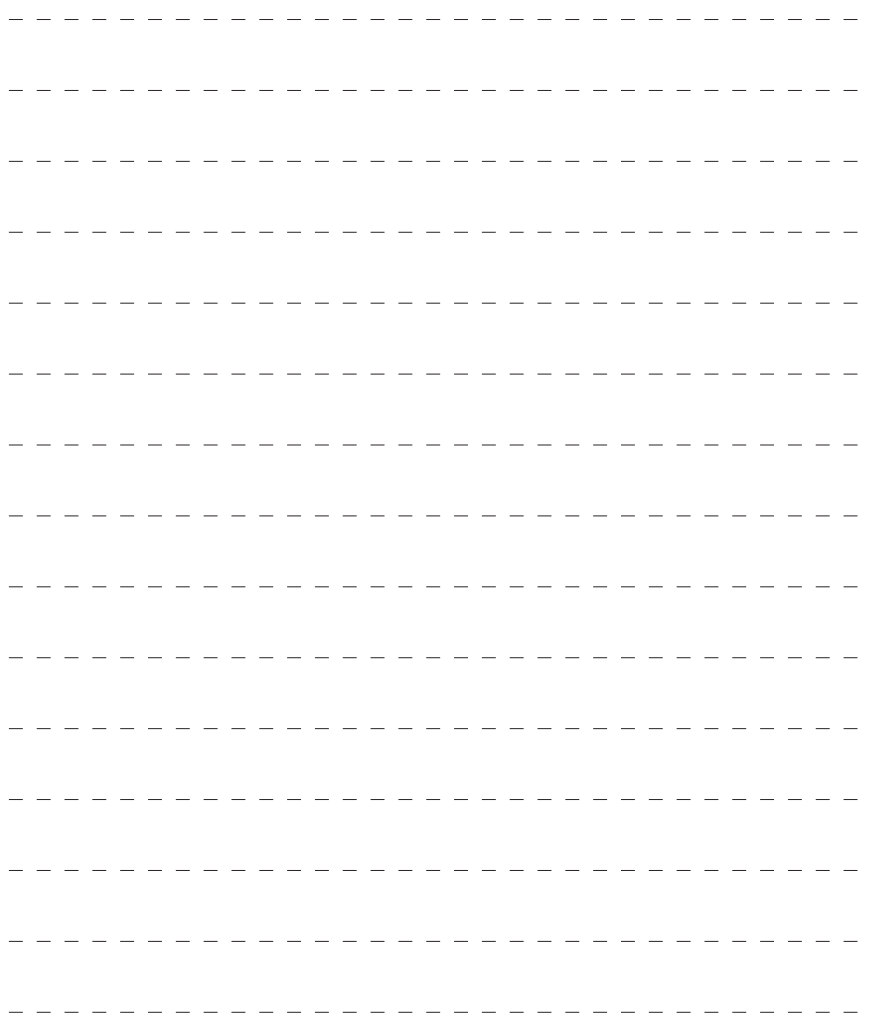

$$
\prec \in
$$

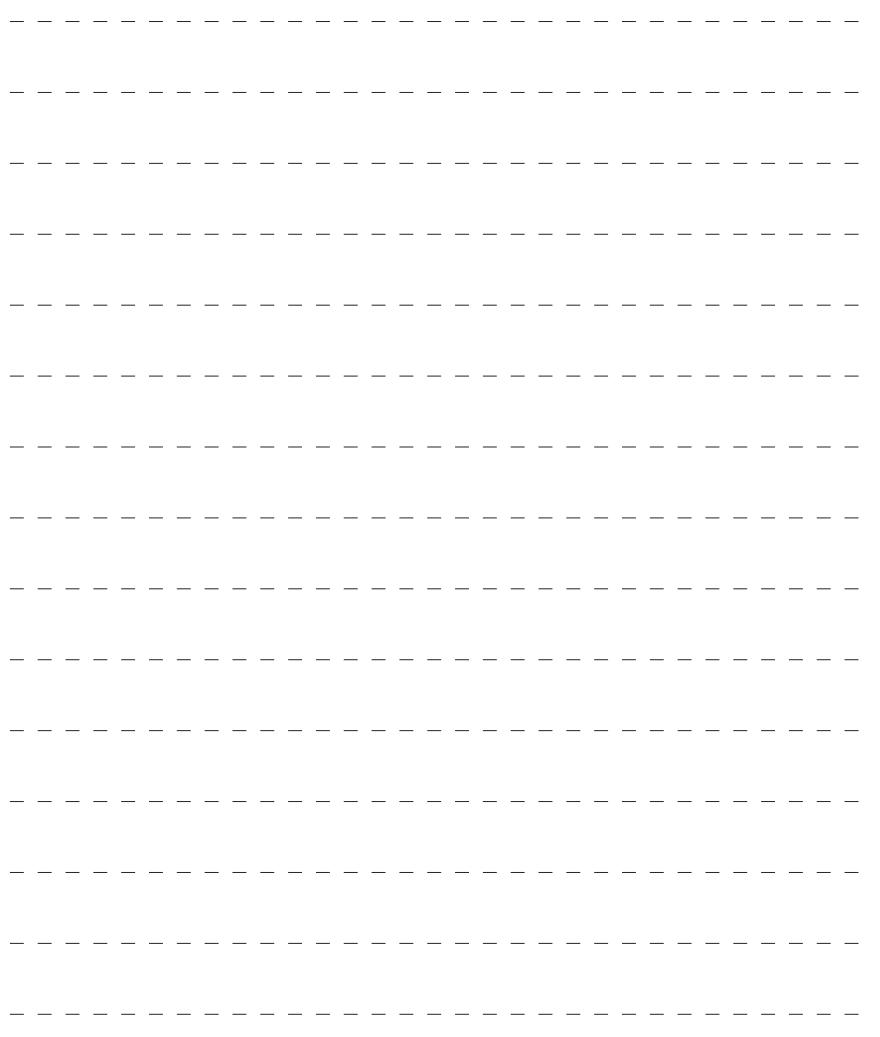

### 保証規定

本製品は、弊社において厳重な品質管理のもとに検査され合格したものですが、万一ご購 入後 1 年以内に製造上の不備に起因する故障が生じた場合には、弊社が責任をもって無償 修理いたします。

なお、次に記載した場合の故障については、保証期間内であっても有償修理となります。

①使用上の誤り、不当な改造や修理などによる故障および損傷。

②ご購入後の輸送、移動、落下などによる故障および損傷。

③火災、地震、水害、異常電圧、指定外の電源、電圧、周波数使用および

その他の天変地異などによる故障および損傷。

④本保証書のご提示がない場合。

⑤本保証書の所定事項が未記入、あるいは字句が書き換えられた場合。

※本保証書は日本国内においてのみ有効です。

- ●使用上修理を依頼されるときはまず、配線の状態および操作方法に間違いがないかどうかよく調べて いただき、それでも異常がある時は修理依頼してください。
- ●その際は問題が発生したときの症状、表示されたメッセージ、症状の再現方法についてできるだけ詳 しくお書きください。
- ●必要なファイルは、必ずお客様にてバックアップをお取りください。お預かりしたデータの保証はい かなる場合でもできません。
- ●保証は不具合が発生した製品を販売店にお持込いただくか、弊社宛てに送付していただき、修理もし くは代品との交換によるセンドバック方式となります。
- ●出張修理は行っておりません。

 $\frac{5}{5}$ 

●保証の範囲は商品のみの保証となり、取り付けや取り付けにかかる費用の保証や商品を使用する事に より発生した商品以外への損害についての保証は一切いたしませんので、あらかじめご了承ください。

●修理期間中の代替機の貸し出しは行っておりません。

※あらかじめご承知いただきたいこと

- ・修理の時、一部代替品を使わせていただくことや修理品に変わって同等品と交換させ ていただくことがあります。
- ・出張による修理は一切致しませんので、あらかじめご了承ください。
- ・本取扱説明書の内容は、機能改善のため予告なく変更する場合があります。

※ SD カード、両面テープは消耗品につき初期故障 ( 使用開始後 10 日間 ) のみ保証します。

【サポート問い合わせ先】 株式会社 エフ・アール・シー サービス課 TEL:042-793-7746 土日・祝日及び弊社休業日を除く【10:00 〜 12:00 13:00 〜 17:00】

### 品質保証書

本製品は、弊社において厳重な品質管理のもとに検査され、それに合格したものです。 万一、ご購入後 1 年以内に製造上の不備に起因する故障が生じた場合には、弊社が責任を もって無償修理いたします。

修理の際には、本製品をご購入いただいた販売店に、必ず本保証書をご持参の上ご依頼く ださい。本保証書のご提示のない場合には全額有償となりますので、本保証書は大切に保 存してください。

■保証期間中は:

 保証書を添えてお買い求めの販売店までご持参いただくか、弊社宛てに症状をお書き 添えの上送付願います。保証書の記載内容に基づいて修理させていただきます。

■保証期間が過ぎているときは:

 お買い求めの販売店、または弊社サービス課にご相談ください。 修理により製品の機能が維持できる場合は、ご要望により有料で修理させていただき ます。

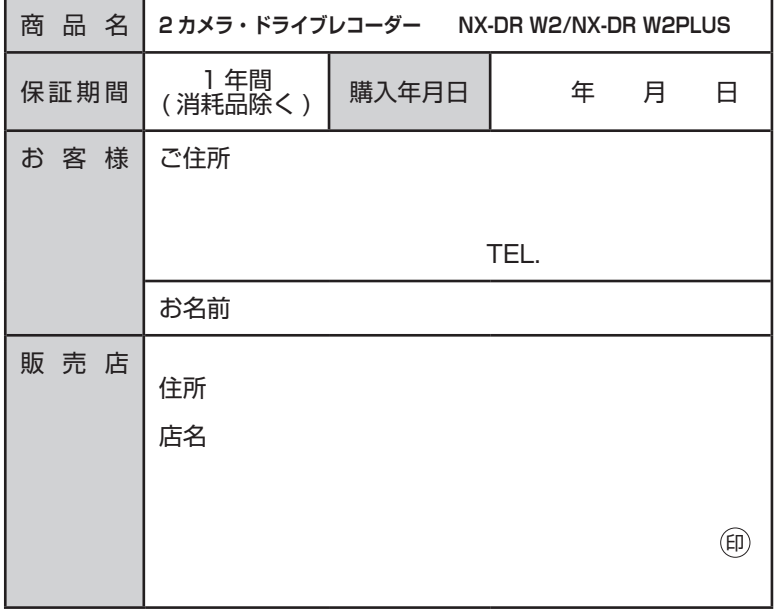

本保証書は再発行しませんので大切に保管してください。

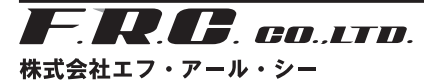

〒194-0037 東京都町田市木曽西 2-3-8 㼁㻾㻸㻌㼔㼠㼠㼜㼟㻦㻛㻛㼣㼣㼣㻚㼒㼞㼏㻙㼚㼑㼠㻚㼏㼛㻚㼖㼜 䢶䢯䢴䢸䢺䢯䢲䢲䢳

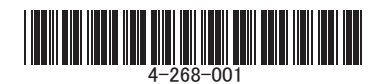